# **How to use CGDI ELV Simulator to Renew ESL for Benz 204 207 212?**

Www.cgdishop.com/wholesale/cgdi-prog-mb-benz-car-key-programmer.html<br> **Howto use CGDI ELV Simulator to Renew ESL for Benz 204 207 212 ?**<br>
Post is on how to use the <u>ELV Simulator by CGDI</u> Company to Renew ESL for Benz 20

Www.cgdishop.com/wholesale/cgdi-prog-mb-benz-car-key-programmer.html<br>
Howto use CGDI ELV Simulator to Renew ESL for Benz 204 207 212 ?<br>
Post is on how to use the <u>ELV Simulator by CGDI</u> Company to Renew ESL for Benz 204 The last key used Mileag The penultinate us **COL** Load EIS Data /Write K EIS Key Basic Information red Brashled tey password Copy Pasts Write EIS Data Compute Password and the Click on "Computer password" to collect the data.<br>
Construct the computer password " to collect the data.<br>
Construct the data.<br>
Click on "Computer password" to collect the data.<br>
Click on "Computer Wipe the EIS **Clear TP Protection** Activate EIS Disable Enable Sync W204 ELV

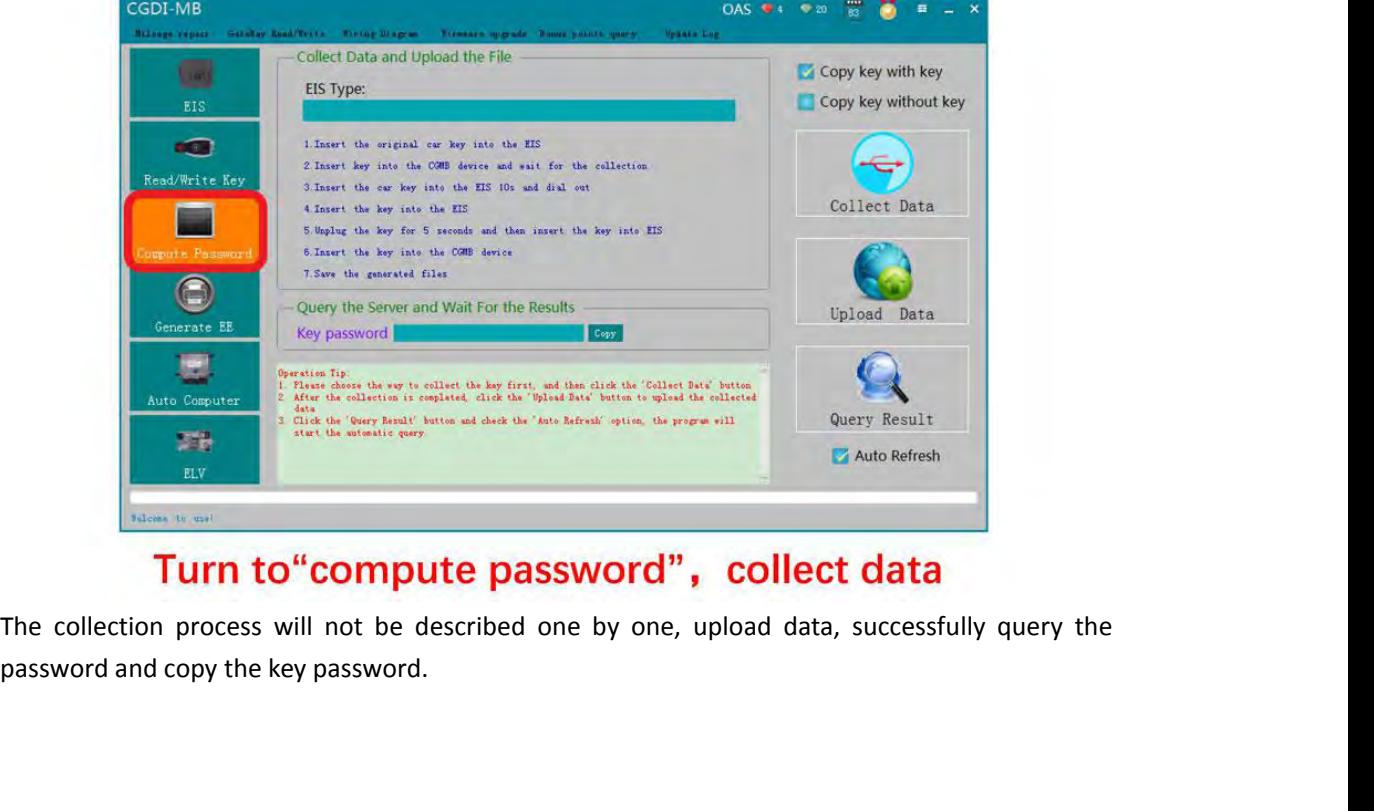

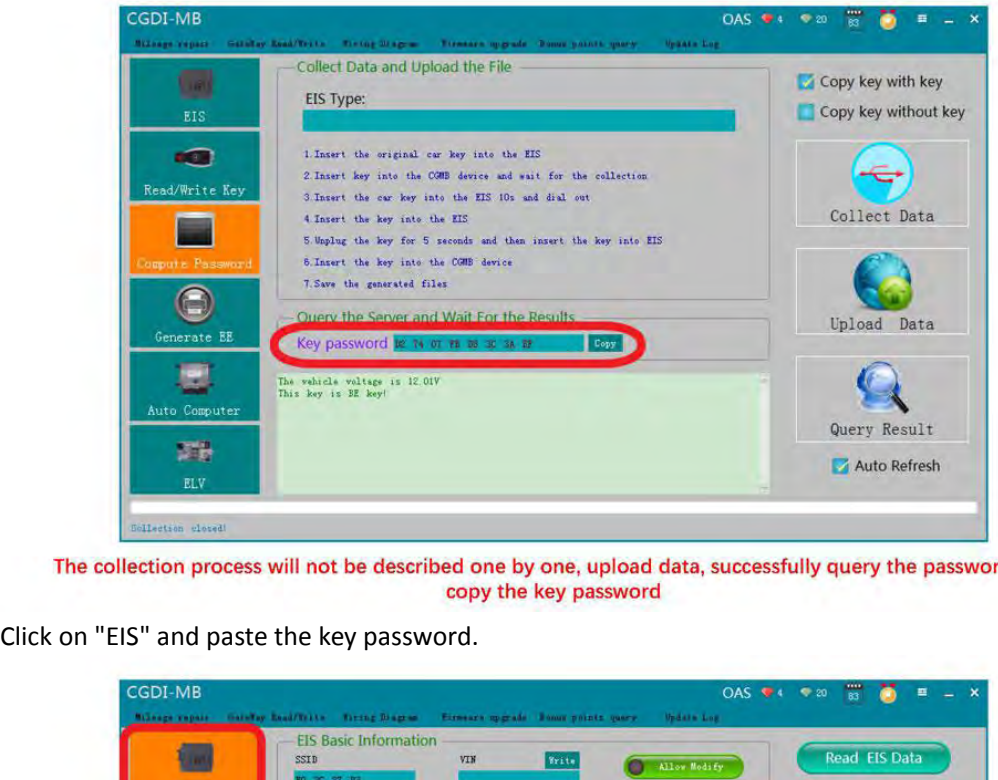

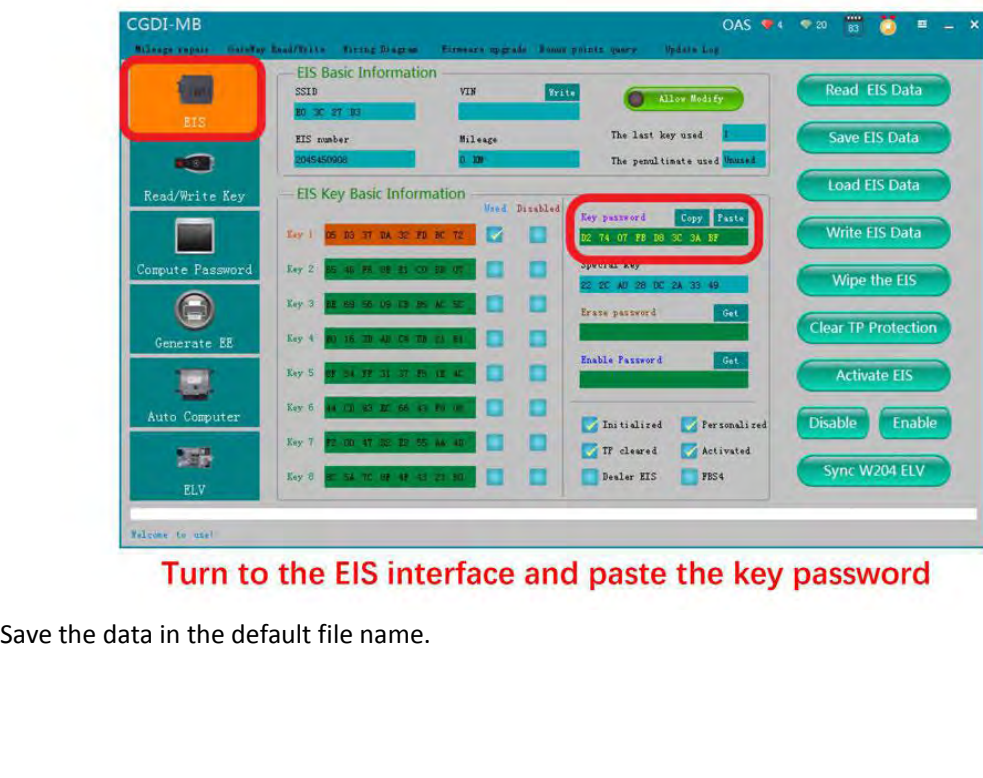

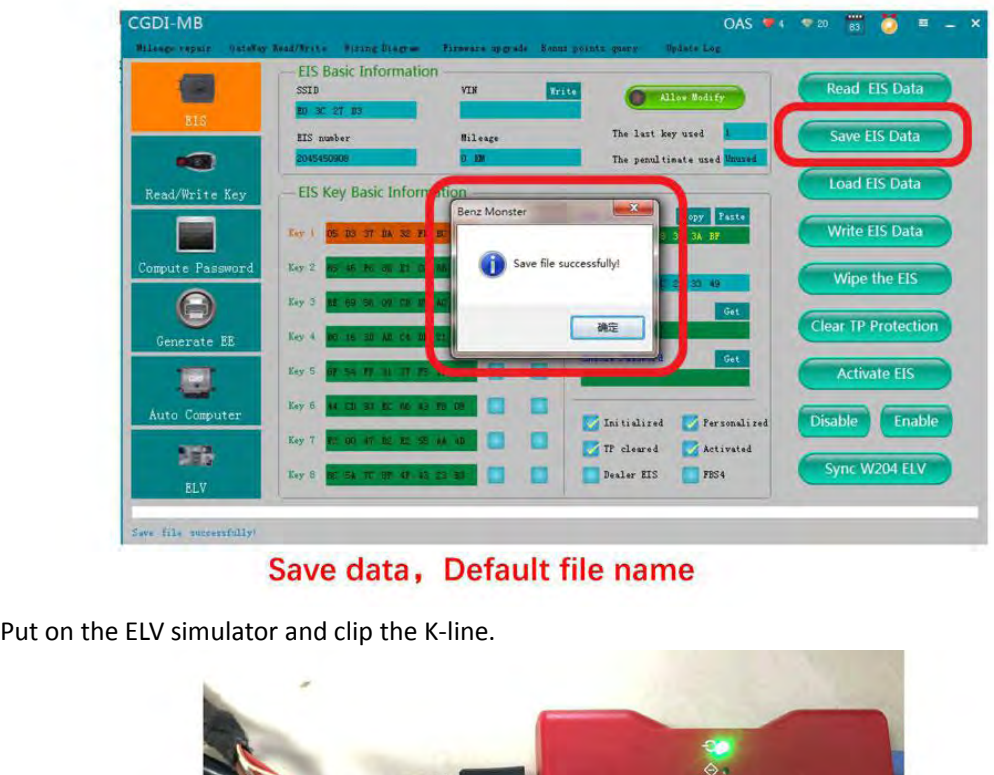

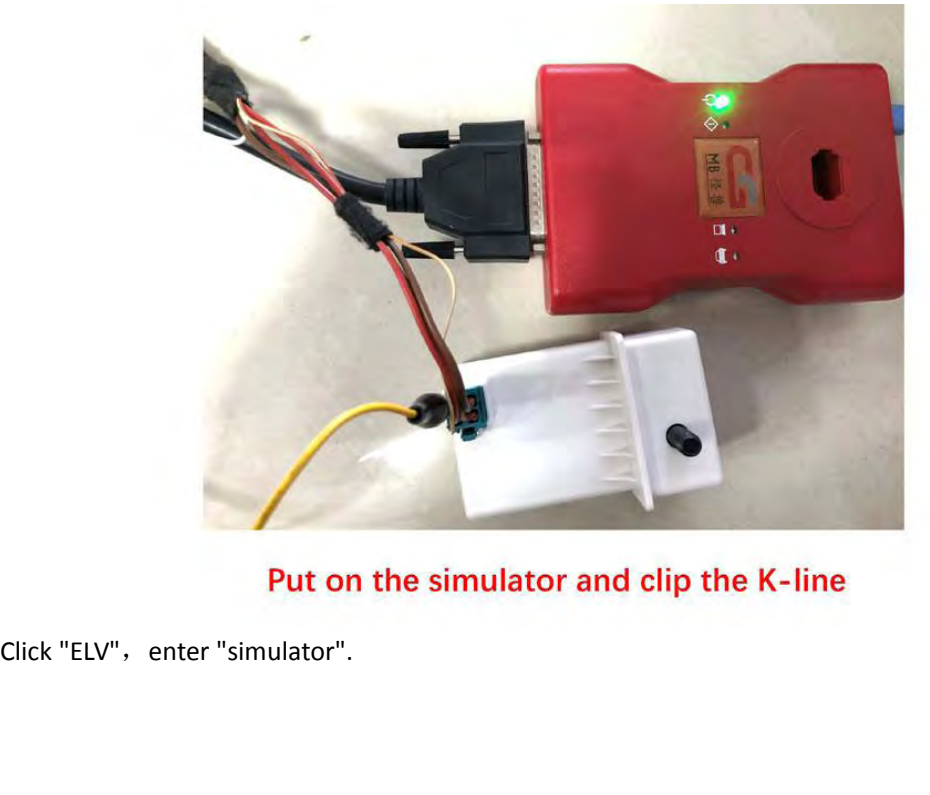

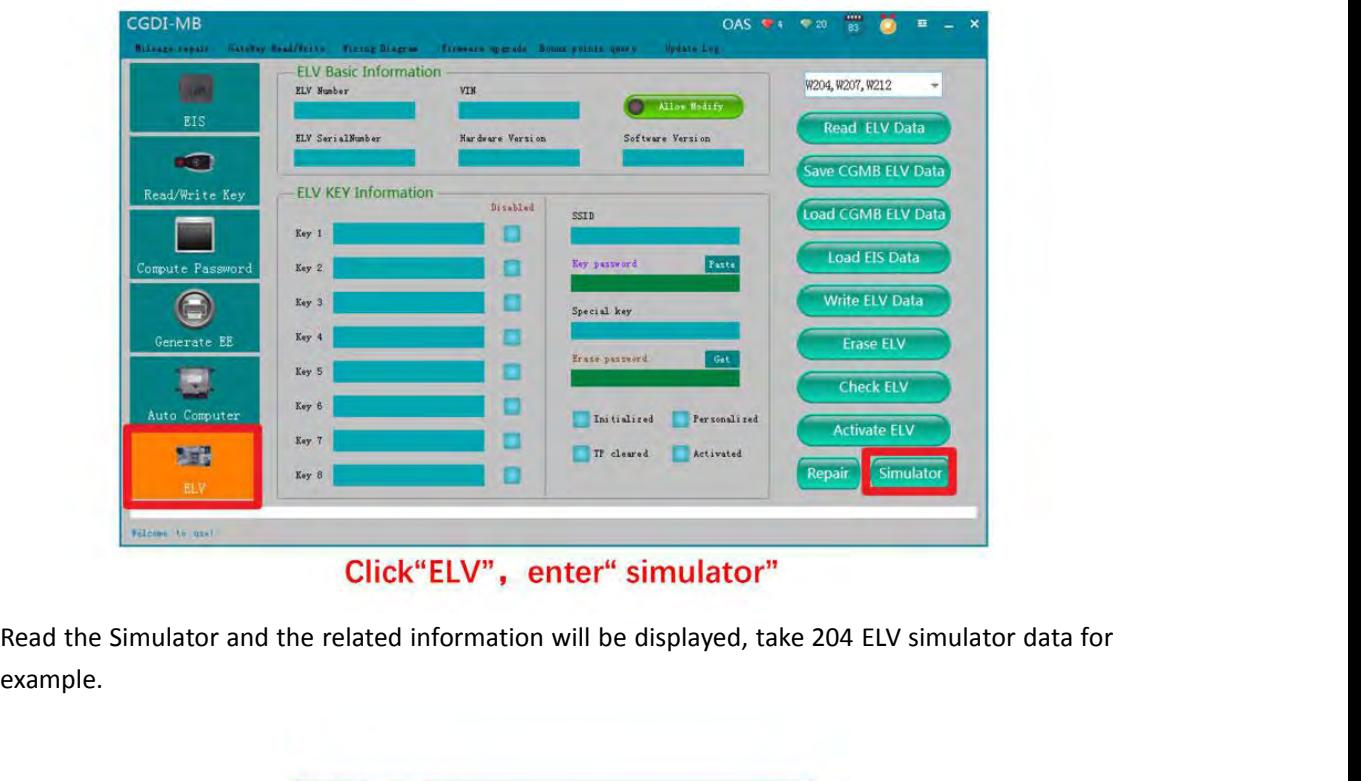

example.

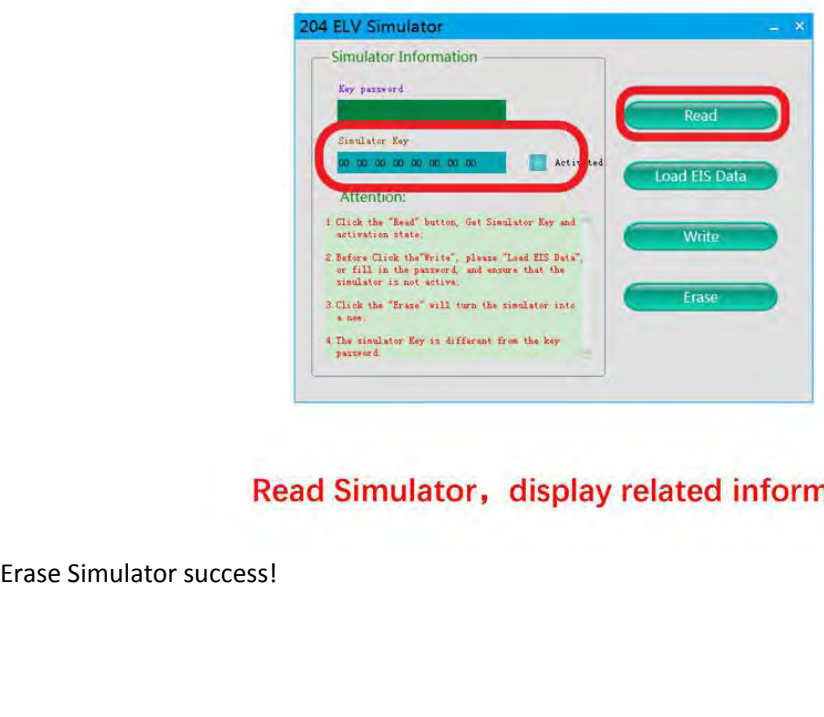

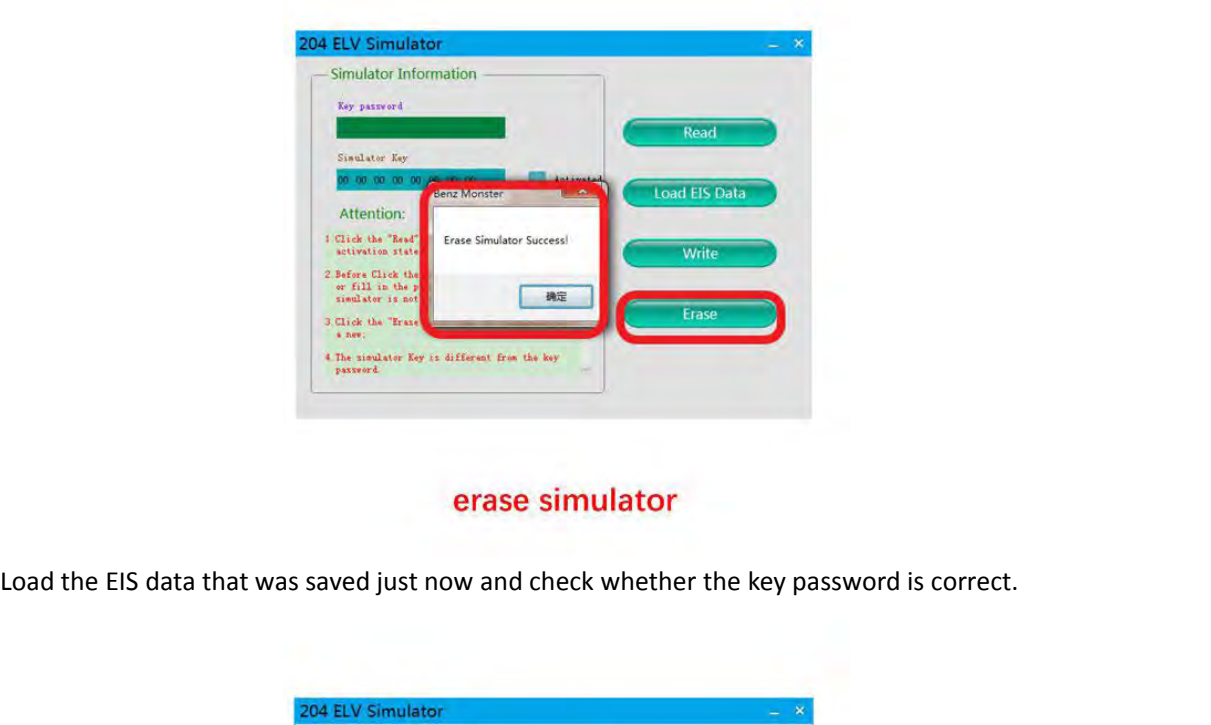

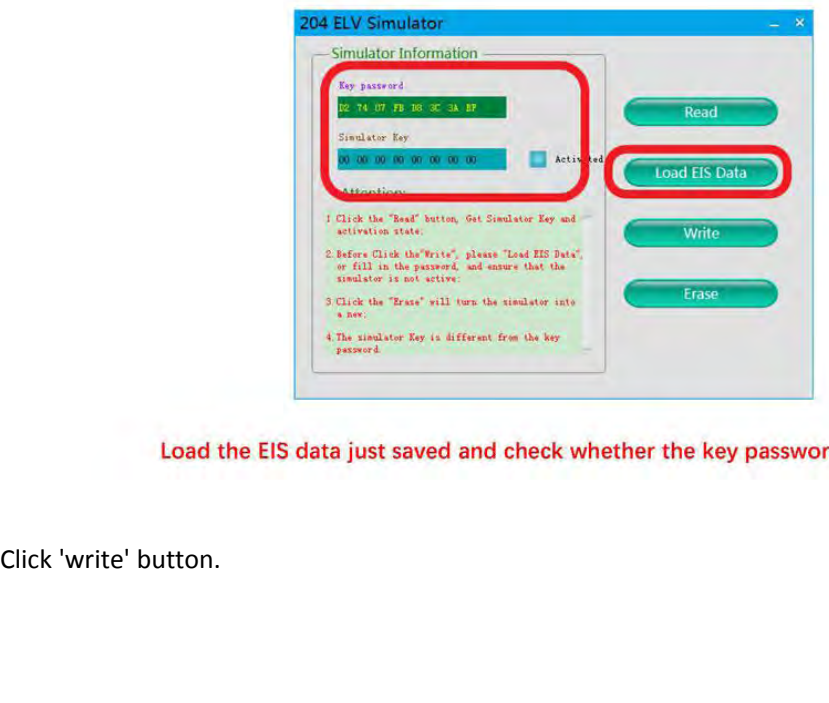

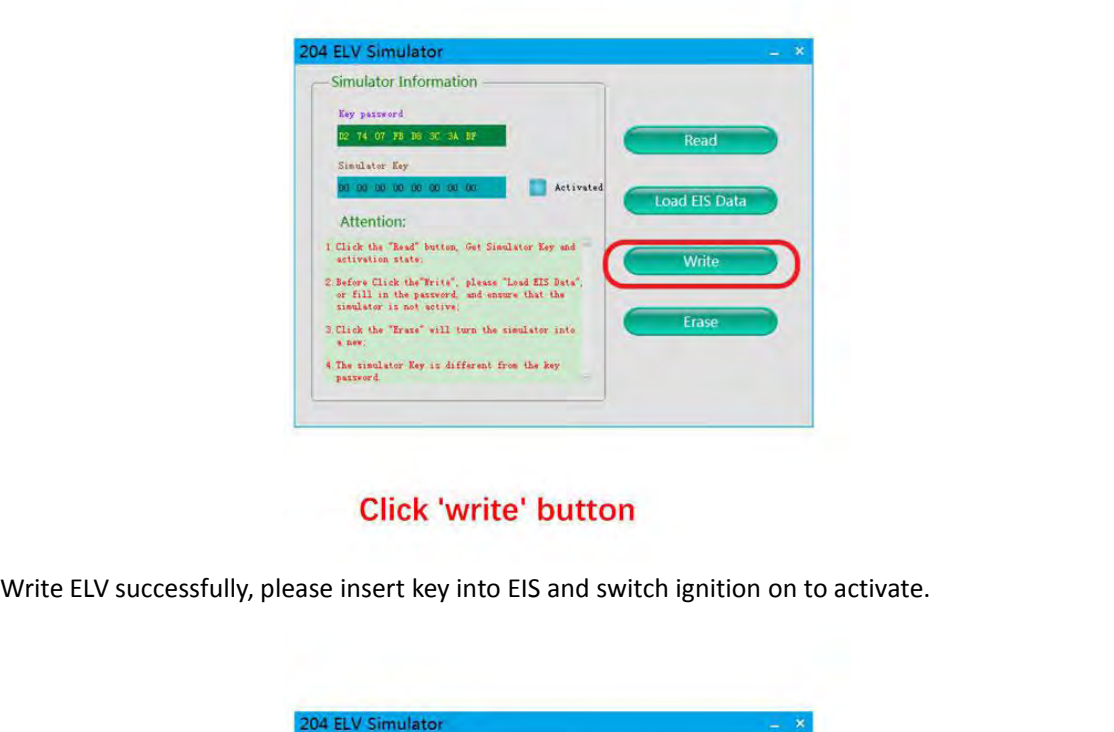

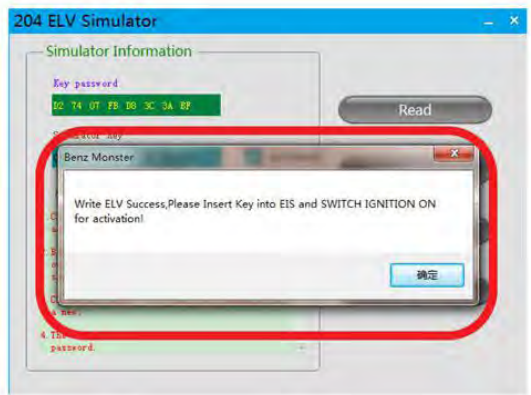

Write ELV success, please insert key into EIS and switch ignition on for activation

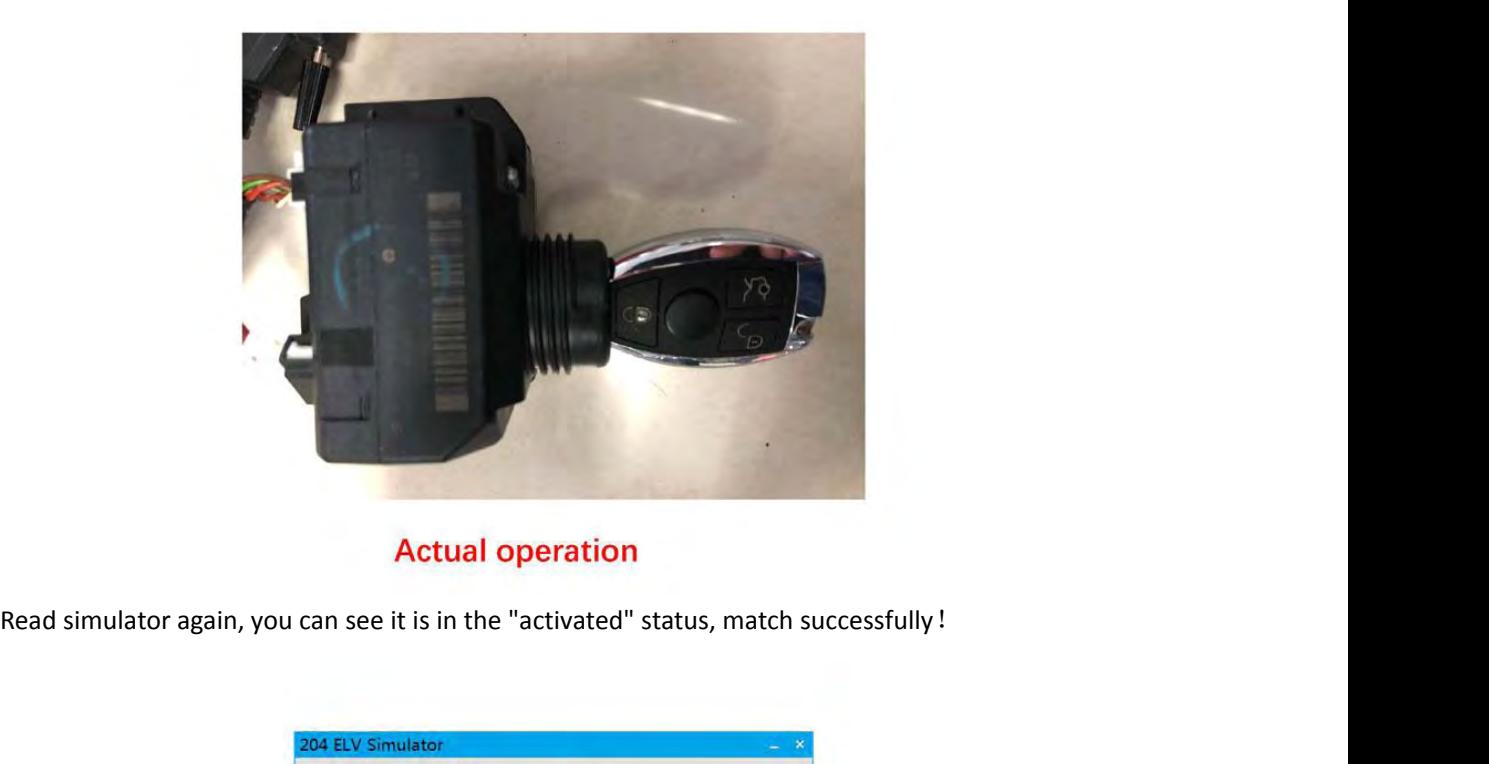

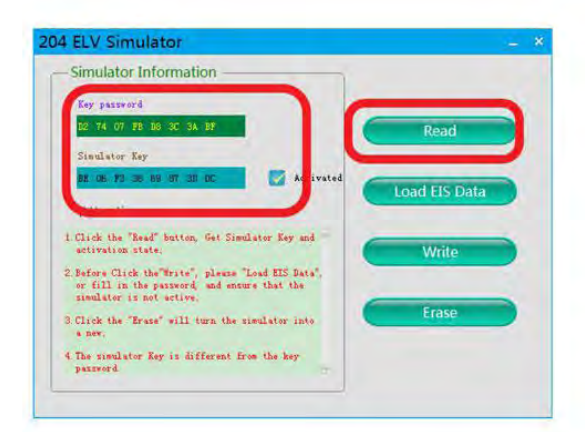

Read simulator again, show activated, match successfully !

<http://www.cgdishop.com>